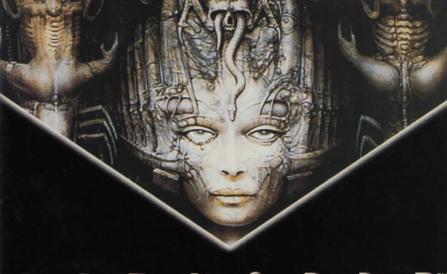

Based upon the fantastic artwork of CYBERDREAMS™

H.R. GIGER

# **EXECUTIVE PRODUCERS**

Patrick Ketchum, Rolf Klug& Jean Klug

#### **PRODUCERS**

Ari Minasian, Harald Seeley & Mike Dawson

#### CONCEPT

Mike Dawson, John Krause & Patrick Ketchum

#### DESIGNERS

Mike Cranford & Mike Dawson

# ADDITIONAL DESIGNERS

Harald Seeley & Lennard Feddersen

#### CHIEF TECHNICAL OFFICER

John Krause

## **PROGRAMMING**

John Krause, Gary Vick, Chris Granger, Lennard Feddersen, Brian Fitzgerald, Mike Dimambro & Dong Seo Game Channel

# MUSICAL SCORE

Gregory Alper

#### MUSIC & SOUND EFFECTS

Chris Granger & David A. Bean

# ART & ANIMATION DIRECTORS Paul Drzewiecki & Brummbær

DARK WORLD ART

H.R. Giger's fantastic library

#### COMPUTER GRAPHICS ARTISTS

Julia Ulano, Joby Rome-Otero & Paul Ryan

#### ACTORS

Mike Dawson, John Krause, Paul Drzewiecki & Heidi Marendi

#### **ENGLISH DIGITIZED VOICES**

David A. Bean, Lennard Feddersen, Kitty Gunn, Deem Bristow, Gabriella Straus, Eric Allen & Gary Gillett

# **GAME TEXT**

Michel Horvat

## MARKETING/P.R.

James Lamorticelli & Mark Scriven

# PACKAGE DESIGN

Bright & Associates

#### BACKGROUND MANUAL

Jamile Mafi, Bill Simpson & Julia Ulano

# **PURCHASING & PRODUCTION**

Pamela Lum

#### ADMINISTRATIVE ASSISTANTS

Jamie Ottilie, Steven Grabowski & Alison Ryan

# ATTORNEY AT LARGE

Matthew Hostomsky, Esq.

#### **VERY SPECIAL THANKS TO:**

H.R. Giger for his incredible visions Rolf and Jean Klug for their commitment Mia for her hospitality and support Jim Cowan & Leslie Barany for their assistance

| ABOUT H.R. GIGER          | 4            |
|---------------------------|--------------|
| THE CREATION OF DARK SEED |              |
| THE BEGINNING             | 9            |
| HELPFUL HINTS             | 15           |
| HINTS & TIPS              |              |
| TECHNICAL ASSISTANCE      | 17           |
|                           | 18           |
| QUICK REFERENCE GUIDE     | Appendix 1-8 |

R. Giger was born in Chur, Switzerland in 1940. As a child, he developed a powerful fascination with all things surreal and macabre. His need to express himself and share the unique aspects of his vivid imagination drew him to the visual arts. Giger's own dreams and the brilliant imagery of such fantastique geniuses as Gustav Meyrink, Jean Cocteau, Alfred Kubin and H. P. Lovecraft, combined to form a rich soil from which the amazing imagery of Giger's art has come to sprout. It has grown into the vast canon of exotic women, wondrously disturbing landscapes and frightening creatures that has captured the fascination of millions of fans worldwide.

Meticulously detailed, Giger's paintings are done on large canvases and worked and reworked by this maestro of the airbrush. It was Giger's popular art book, Necronomicon, that caught the eye of director Ridley Scott as he was searching for the right look for a creature in his upcoming film. That creature, of course, turned out to be the Alien, and Giger's masterful designs for the film of that same name garnered him a much deserved Academy Award.

Giger's fascinating biomechanical style, that brilliant synthesis of flesh and machine, has been realised not only through his paintings, but also through sculpture pieces, elegant furniture, and architectural and interior design projects. His paintings have been displayed in galleries and museums throughout the world. H.R. Giger has earned his place in the international art scene.

"Giger is the master of fantastic art" OMNI MAGAZINE

> "Giger knows what we fear" HARLAN ELLISON

"One of Europe's leading fabulist artists" PENTHOUSE

> "The evolutionary genius... Giger" TIMOTHY LEARY

Giger's Oscar-winning work on ALIEN changed the look of science fiction" CINEFANTASTIQUE

"his silence is as profound as his genius" CLIVE BARKER

"Brilliantly perverse" NEWSWEEK

"H.R. Giger creates eerie erotic fantasies with a nightmare imagination and an airbrush"

PEOPLE MAGAZINE.

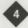

he creation of a ground-breaking computer game like DARK SEED takes the time and talents of a team of creative experts. The talents need span a broad range of disciplines from programmers to artists, from designers to producers, to a publisher like Cyberdreams, willing to support the entire production endeavour until every aspect meets the highest standard.

The original concept for DARK SEED was a collaborative effort between Mike Dawson, John Krause and Patrick Ketchum. Later, Michael Cranford joined Mike Dawson to do the actual game design. Mike's name was eventually used for DARK SEED's main character (designer prerogative).

As fans of the art of H.R. Giger, the team considered ways to incorporate his artwork into their game. When the detailing of the design and specification was completed, Giger was approached. After lengthy negotiations, two trips to Switzerland, dozens of faxes and telephone conferences—along with the assistance of Giger's U.S. publisher, Jim Cowan—Giger agreed to lend his artwork, provided Cyberdreams used only high-resolution graphics mode, in order to avoid the "square and jagged" look of low-resolution.

The actual development of DARK SEED from design to completed game required the talent and experience of the entire Cyberdreams team. Leading the group was senior producer Harald Seeley and junior producer Mike Dawson. The programming aspects required two programmers, Lennard Feddersen, who had been developing an engine for this type of game since September, 1990, and John Krause who constructed the promotional disk and the nightmare and title sequences. The Art Department included Brummbær, Paul

Drzewiecki, Joby-Rome Otero, Paul Ryan and Julia Ulano. Each brought his or her own skills and areas of expertise to the project. Ultimately, each worked on locations, characters, game objects and animation.

Toward the end of production, Michael Cranford returned to the team to work with Harald Seeley on fine-tuning the gameplay aspects.

DARK SEED consists of two entirely distinct locations: the Normal World, whose creation involved combining imagery pieced together from various architectural sources with original art, in order to create that world's unique look—and the Dark World, which was constructed from Giger's artwork. One of the significant steps in the art design process was to create customised palettes for the Dark World locations and finalize the colour selection for the Normal World. Due to the precedence of biomechanical beings in much of Giger's work, the Dark World's colouring was designed to reflect the ominous mood of Giger's nightmarish imagery.

The determination of which pieces of Giger's work were to be incorporated within DARK SEED involved extensive research through Giger's artwork library—worth millions—to which Cyberdreams had access. Some of the works selected and included in DARK SEED are: Work No. 453 "N.Y. City III" (straight), Work No. 350 "Hommage a Bocklin" (1977), and Work No. 251 "Li II" (1974). The various background locations used in the game were created by first selecting a portion of one of Giger's works. Then, using a scanner, the image was captured and saved as a computer file. Next, considerable time-consuming work was done cutting out, cleaning up and proportionately sizing each picture for use in

the game. Electronic Arts Deluxe Paint IIe and Newtek's Digiview 5.0 were used extensively during the entire process. By using the perspective tool, an image could be manipulated to create doors, walls, floors and even many of the characters which appear in the Dark World. Detailing in the form of highlights, shadows, and translucent overlays were added to further enhance each picture. In creating the animation of all Normal World characters, a video camera was employed to record, frame-by-frame, the specific movements which make up the animated sequences. Live actors were videotaped performing each of the various actions which were to be used within the game. These video images were imported to computer disk and then cleaned up and sized according to their particular use within DARK SEED.

During production, a special trip was made to Switzerland to allow Giger the opportunity to view the game and make suggestions. His first comment upon sitting down at the computer and booting-up was, "It's beautiful!" Giger, who possessed some previous knowledge of computer graphics capability, was very impressed and interested. He offered several helpful suggestions about scaling, placement and other detailed comments. In addition, he elaborated upon many other ideas for future computer games.

Near the end of development, in order to insure that the best product be created, an extra 6 months of development time was added to produce additional locations, objects and programming to further enhance the gameplay and look of the game. The entire Cyberdreams team dedicated not only their time in creating DARK SEED, but collaborated in joining together their continuous creative energies to bring into being a game that met their highest standard of excellence. Their sole purpose; your gaming enjoyment.

regg Cameron and I had just closed one of the biggest deals in our combined twenty-one years at the agency, making the prospect of staying with Cameron, Dawson and Tillich even more lucrative. I'm Mike Dawson. Not only did I claim one third of the firm's name, I am the Chairman of the Board. That kind of money is hard to pass up, especially when you're the head of one of the biggest ad agencies in San Francisco.

But writing was my calling. And for writing, I needed a quiet spot where I could collect my thoughts and be receptive to the ever elusive blessing of inspiration.

The ad in the paper shattered all doubts—a large, fully furnished Victorian-style house in Woodland Hills, California. "Seclusion" was the first word that caught my eye. No noise, no competition, no rat-race. "Bargain" was the second. In fact, it was dirt cheap. I couldn't see how the owner could make any profit at that asking price. Apparently, the property was just put on the market, and it was a steal. It was a killing. It was the ideal novel-writing environment.

During a recent business trip, I flew by prop plane to a small privately-owned airport just outside of Woodland Hills. I was, through a series of embarrassing circumstances, delayed at the airport. By the time I got to the house I only had enough time to give it a quick walk through. The only impression I was able to get of the house at night was that it was very large and dead quiet. This was the only criteria that needed verifying, in my mind. I continued my trip confident that I would own that house very soon.

My eagerness to purchase the house was obviously palpable, as the real-estate agent, Beverly, commented over the phone. So palpable, in fact, that the sellers offered to pay for the move. How soon? A week. Not even enough time to give the house a complete lookover. She even offered to activate the utilities and phone, which made the offer almost too good to resist. Still, I had some reservations.

Frankly, the agent seemed over-zealous. I asked her why the previous owner had wished to sell the house. Following a long pause, during which her breath was ominously audible, she issued the noncommittal excuse: "Uh, he had family obligations." This was followed by a number of reparative statements obviously aimed at mending any doubts I might have had regarding the quality of the house. I then asked who the owner was. She stated he was located out of state, desired anonymity and that the price was low because he didn't want to be bothered by a long, drawn out transaction. The agent suggested that she would take care of everything and move the sale along quickly. I was naturally curious, but still, the house was in a great neighbourhood, and I had a feeling about it. This was the one.

I hastily wrapped up my current business endeavours and notified my partners of my plan. Grudgingly, they agreed to a one year sabbatical; the exorbitant raises in pay they received helped dissipate their objections. The few belongings I was planning to bring with me and some of my favourite furniture would be picked up by a moving van and delivered to the new house on the same day that I planned to arrive. I was ready for Woodland Hills.

After arriving at the small airport, I called a taxi to take me the rest of the way to my new home. Looking out of the window from my back seat vantage, the rural setting was still and refreshing.

The cab driver and his taxi, however, were relics from a long past era. The sign on the door said "Andy's Taxi Service." The cab looked as if it had seen its best days sometime in the 50's, its chrome bumpers peeling and askew, the mohair upholstery threadbare and unrelenting in its odour of antiquity. If the cab was old, the driver, presumably Andy, was ancient. Thin, bent and balding, his stained oversized seersucker slacks were held up by suspenders safety-pinned to his T- shirt.

He seemed noticeably apprehensive when I asked him to take me to my new home, the old Victorian house on Ventura Drive. I asked him what was wrong. "Oh, just a bit of a migraine," was the feeble and obviously emotionless reply. I hoped the rest of the town was better endowed in the hospitality department than Andy.

It wasn't. As we drove through the narrow byways of "downtown" Woodland Hills, I was greeted by fleeting sideways glances and suspicious demeanours at every street corner. Strange town. I figured I was lucky to be in one of the marginally secluded areas, because the small-town mentality which pervaded the heart of Woodland Hills was a potential letdown. I asked Andy to speed up as I was very excited about getting to my new home.

To my chagrin, I discovered that my new house was not quite as far from the centre of town as I might have wished. It was, however, surrounded on most sides by trees, which afforded adequate privacy.

I lost all doubt about outside distraction when viewing the house for the first time in the daylight. It was solitary and incongruent with its surroundings. It was almost alien. There seemed an apparent vacuum around it, an envelope of silence, which framed it like a painting. It was secluded, all right.

Visually, the house was an enigma. Strange mixtures of architectural components and a bit of missing paint made it seem wanting at first glance. It looked like it had not been inhabited for decades, although apparently someone had been maintaining it enough to prevent deterioration. But as I took in the sheer magnitude of it I realised that, though a fixer-upper, it was utterly beautiful in its antiquity.

My pleasure was interrupted by the realisation that the moving van I had expected to be there when I arrived, wasn't in sight. There was no sign of the movers anywhere. Either they got lost, or they must have been in a real hurry to finish.

Also, I had been expecting the agent to meet me to give me a tour. I had already bought the house through a series of unbelievably convenient overnight delivery transactions. (I meant to thank her about that.) She must have been delayed somewhere else.

Oh, well, I thought, no harm in going in and exploring for myself, I paid off the cab driver and walked down the driveway and up the entrance stairs.

The massive oaken double doors yielded easily, revealing a large entrance hall. One of the doors from the entrance led to an ornate living room. Among many outstanding pieces of antique furniture and decoration, one eerie portrait stood out. It was a hauntingly beautiful young woman—beautiful in another worldly sense, anyway. Dark tones and an obscure background highlighted a pale face with piercing eyes. I wondered who she was.

The fading sunlight filtered through the semi-curtained windows and created yellow bars of light reflecting off of thousands of turbulent dust motes. I was marveling at the immaculate but lived-in quality of the room when the feeling came over me.

It wasn't a feeling, so much as a sound. A high, nearly imperceptible whine, like someone somewhere was blowing on a broken dog whistle. It so bordered on the inaudible that it was easier described as a buzzing vibration emanating from the inside of my head. My eyes glazed over and my mouth sagged open.

I was tired. Not just tired, but suddenly exhausted. My eyes felt as if they were sandbags, my tongue felt like cotton. There must be a bedroom somewhere in here, I thought. As I groped my way up the stairs I wondered if I should wait for the agent. What was her name?

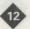

Just a nap, that's all.

Now, what was her name?

She had no name-I never asked.

No, I did ask, I just can't remember. That's odd. I must be sure to ask her name when she gets here. But first, sleep. I must find a bed. Where are my things? Where did the mover put them?

Nowhere. The movers never came.

I've got to remember to tell the agent about that, too.

After trying several doors, I discovered one of the bedrooms. I was hard pressed to keep my legs from giving up their uphill battle for support. I collapsed on the bed face first, my palms down. The down comforter was cool and resilient under my cheek but unable to conceal the bed's underlying lumpiness.

But now, I need sleep. I must remember to wake up soon for the agent, but first, a short nap.

The whine suddenly crescendoed to a roar. It felt like a waterfall had cascaded, accompanied by a tremendous clangor, into my brain.

Sleep. A voice in my head that wasn't mine beckoned me to slumber. Sleep. Sleep..

- 1. Save your game regularly. If you make a mistake and haven't saved your game, you will have to start over from the beginning. Also, at the end of every day, it's a good idea to save your game before going to bed just in case you find out later that there was something you needed to get done that day, but forgot to do!
- 2. Pause your game if you have to step away from your computer. Time is suspended at the load/save/game options screen. If you forget to do this, then time will continue to pass, and Dawson doesn't have a lot of it left to waste! His days are numbered.
- 3. Look at everything. Sometimes you won't learn everything about an object on the first look; you may have to look more closely a second time. Don't forget to "look" at items you acquire in your inventory. Also, some objects won't make their appearance until you have obtained the necessary clues to their existence. Some events in the game must be performed on particular days. Remember, it's not what you know that counts, it's what Dawson knows that's important. Keep that in mind if you need to start the game again from scratch.
- Pay attention to the changes in the cursor shapes as you move them over objects and backgrounds, as they provide important clues about your environment.

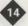

CYBERDREAMS UK LTD 9A Canfield Place London, NW6 3BT Attention: DARK SEED HINT BOOK

We welcome your questions, comments or other feedback regarding DARK SEED or any of our products.

In the meantime, if you find yourself stuck and need a nudge in the right direction, call Cyberdreams UK direct at (071) 372 4307. Simply leave a message that includes your name and phone number. A Cyberdreams representative will respond to your inquiry as soon as possible during normal business hours.

# TECHNICAL ASSISTANCE

If you are experiencing difficulties with DARK SEED and are a registered user, you may call our technical support department for assistance at (071) 372 4307. Simply leave a message that includes your name and phone number. A Cyberdreams technician will respond to your inquiry as soon as possible during normal business hours. To better serve you, please have information regarding the manufacturer, model, operating system, available memory and system configuration of your computer when you contact us.

# ON-LINE SUPPORT VIA COMPUSERVE

For on-line support of DARK SEED via Compuserve in the UK, call freephone 0800 289 378 and quote reference GAM503. All callers will be given a usage credit equivalent to \$15 (US currency).

# WHAT IS COMPUSERVE?

CompuServe is the world's largest international network of personal computer users (over 1.3 million members worldwide) and has over 1,700 products and services to choose from. You can talk directly to software publishers, download free software, and get the latest news and sports of interest with a personal clipping service. Check out the weather forecast with Accu Weather maps. Plan, schedule and book your own flights, do your own research with an on-line encyclopedia, and look at the latest up-to-the-minute stock reports. Utilise international electronic mail capabilities, software support and much, much more.

LIMITED WARRANTY. CYBERDREAMS, INC. warrants to the original consumer purchaser that the diskettes or CD-ROM furnished in this product (hereinafter, "Software") will be free from defects in materials and workmanship under normal use

# LIMITED WARRANTY

for a period of ninety (90) days from the date of purchase (as evidenced by the receipt of purchase).

CONSUMER REMEDIES. CYBERDREAMS, INC. entire liability and the original consumer purchaser's exclusive remedy shall be, at CYBERDREAMS, INC. option, repair or replacement of the Software that does not meet CYBERDREAMS, INC.'s Limited Warranty and which is returned to CYBERDREAMS, INC. with a copy of the receipt of purchase. This Limited Warranty is void if failure of the Software has resulted from accident, abuse, or misapplication. Any replacement Software will be warranted for the remainder of the original warranty period or 30 days. whichever is longer.

PRODUCT IS SOLD "AS IS". THE SOFTWARE, DISKETTES OR CD-ROM, DOCUMENTATION AND OTHER ITEMS ARE PROVIDED "AS IS". THERE IS NO WARRANTY OF MERCHANTABILITY, NO WARRANTY OF FITNESS FOR A PARTICULAR USE, AND NO OTHER WARRANTY OF ANY KIND, EITHER EXPRESSED OR IMPLIED REGARDING THE SOFTWARE, DISKETTES OR CD-ROM, OR DOCUMENTATION, EXCEPT AS EXPRESSLY PROVIDED IN THE PRECEDING PARAGRAPHS. THE ENTIRE RISK AS TO THE USE, RESULTS AND PERFORMANCE OF THE SOFTWARE, DISKETTES OR CD-ROM, AND DOCUMENTATION IS ASSUMED BY THE CONSUMER.

CONSEQUENTIAL DAMAGES. IN NO EVENT SHALL CYBERDREAMS, INC., OR ITS SUPPLIERS BE LIABLE TO THE CONSUMER OR ANY THIRD PARTY FOR ANY CONSEQUENTIAL, SPECIAL, OR INDIRECT DAMAGES RESULTING FROM POSSESSION, USE OR MALFUNCTION OF THIS PRODUCT, INCLUDING WITHOUT LIMITATION, DAMAGE TO PROPERTY AND, TO THE EXTENT PERMITTED BY LAW, DAMAGES FOR PERSONAL INJURY, EVEN IF CYBERDREAMS, INC. HAS BEEN ADVISED OF THE POSSIBILITY OF ANY SUCH DAMAGES OR LOSS. SOME STATES DO NOT ALLOW LIMITATIONS ON THE DURATION OF IMPLIED WARRANTIES AND/OR THE EXCLUSION OR LIMITATION OF INCIDENTAL OR CONSEQUENTIAL DAMAGES, AND THUS THE PRECEDING LIMITATION AND/OR EXCLUSIONS AND LIMITATIONS MAY NOT APPLY.

LEGAL RIGHTS. THIS WARRANTY GIVES YOU SPECIFIC LEGAL RIGHTS, AND YOU MAY HAVE OTHER RIGHTS DEPENDING ON THE LAWS IN YOUR STATE. YOU AGREE THAT THE LIABILITY OF CYBERDREAMS, INC. ARISING OUT OF ANY KIND OF LEGAL CLAIM (WHETHER IN CONTRACT, TORT, OR OTHERWISE) WILL NOT EXCEED THE AMOUNT YOU ORIGINALLY PAID FOR THE USE OF THIS PRODUCT.

COPYRIGHT. The enclosed software product and this manual are copyrighted and all rights are reserved by CYBERDREAMS, INC. No part of this manual or any of the accompanying materials may be copied, reproduced, or translated in any form or medium without the prior written consent of CYBERDREAMS, INC.

NOTICE. CYBERDREAMS, INC. reserves the right to make improvements in the product described in this manual at any time and without notice.

CYBERDREAMS, INC. 21243 Ventura Boulevard, Suite 230 Woodland Hills, California 91364

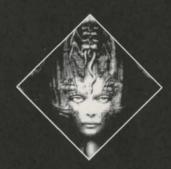

# QUICK REFERENCE GUIDE

# DOS CD-ROM Version

# **HOW TO INSTALL DARK SEED**

DARKSEED must be installed onto a hard disk before it can be played. You will need 500K free on your hard disk to install DARK SEED. To begin installation, place the CD in your CD-ROM drive and log onto that drive. For example, if it is drive D, you would type:

D:

Press ENTER.

Then type:

INSTALL

Press ENTER, and follow the instructions on the screen.

# SYSTEM REQUIREMENTS

- . DOS 3.x or 5.0 or higher
- · VGA graphics card
- · Hard disk with 500K free space
- CD-ROM Drive
- 20 MHz 386 (or better)
- 640K RAM
- 540K bytes free conventional memory
- · Microsoft compatible mouse, joystick or keyboard

Before you attempt to play DARK SEED, you should ensure that your system meets the minimum system requirements listed above.

# **NOT ENOUGH MEMORY**

You may use your extended memory manager (QEMM<sup>TM</sup>, MEMMAX<sup>TM</sup>, 386MAX<sup>TM</sup>, or Memmaker<sup>TM</sup>) to free memory. If you are using DOS 5.0 or higher you may use its memory management utilities to free more memory. Please refer to your memory manager or DOS manual to do this. If you have at least 1 MB of RAM on your system, make sure you load DOS into high memory. (Make sure the following line is in your CONFIG.SYS file: **DOS=HIGH**)

# **HOW TO START DARK SEED**

To begin playing, log onto the drive on which you installed DARK SEED, change your current directory to the DARK SEED directory, then type DS. For example if you installed DARK SEED on drive C in a directory named DARKSEED, you would type:

C:

Press ENTER
CD/DARKSEED
Press ENTER
DS

Press ENTER

The first time you play DARK SEED, a menu of set-up options will appear allowing you to choose the appropriate input device; either a Microsoft compatible mouse, joystick, or keyboard can be selected. Press 1, 2 or 3 to make your selection. The next time you play DARK SEED, the game will default to your original selections. If you wish to change your selection, add the /M parameter after DS on the command line when you start the game, and the input device menu will be redisplayed. For example, if you previously played DARK SEED with a joystick, but now you would prefer to use a mouse, you would type:

# DS/M

Press ENTER, then select "1" from the input device menu to choose the mouse option.

# **GAME CONTROLS**

DARK SEED is most easily played with a two-button Microsoft compatible mouse. If you have a three-button mouse, only the left and right buttons will be active. Joystick users should use the appropriate action buttons; these will vary on each type of joystick. The corresponding keyboard controls are the **SPACE BAR** (left mouse button) and **ENTER** key (right mouse button). The cursor arrow keys control directional movement.

On the screen, you will see an arrow-shaped cursor that you control. When your cursor is over a connecting doorway which leads to another room or location, this single arrow cursor changes to four inwardly-pointing arrows.

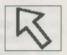

To make Mike Dawson move, position the arrow cursor wherever you want him to go and press the left mouse button. Mike will walk to this new position. If there is an unavoidable obstruction in his path, he will stop at the closest possible point. If you press the left mouse button when the multiple arrows are displayed, Mike will walk to the doorway and then to the adjoining location.

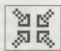

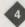

Clicking the right mouse button cycles the cursor shape through a "?" (look/inquire) shape, a "hand" (touch/manipulate) shape and an "arrow" (move) cursor shape.

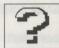

When the "?" and "hand" cursors are placed over items which have more information available, or which Mike can pick up to use, the cursor changes shape. The "?" shape changes to the "!" and the "open hand" shape changes to the "pointing finger".

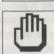

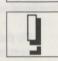

To examine or manipulate an object, select the "?" or "hand" icon using the right mouse button, place it over the desired object, and click the left mouse button to activate. If you use the "hand" icon to pick up an object, it is added to your inventory.

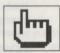

Regardless of the input device you chose (keyboard, joystick of mouse), the "T" key can be used during the game to advance the clock to the beginning of the next hour (i.e. if it's 10:15, then pressing T will advance the clock to 11:00); this is useful if you find yourself stuck in a situation with a lot of time to kill.

Hint: make sure you look at everything in each room.

# YOUR INVENTORY

To view your current inventory, move the cursor to the top of the screen. A row of icons will appear at the top of the game window, representing items in your inventory. At the beginning of the game, all you have in your inventory is some money, represented by the money icon, which is useful (and necessary) if you want to take Mike Dawson shopping. Other inventory item icons will appear as you accumulate them. To examine an item in your inventory, place the "?" cursor over the inventory item, select it by clicking with the arrow cursor; the cursor will immediately change to the "hand" shape to indicate that you are holding an inventory item. You may then place the "hand" cursor over any object or position on the screen (including other icon items in your inventory) and press the left mouse button to use the item. To de-select an inventory item after you've selected it, press the right mouse button; the item will remain in your inventory.

If you have more items in your inventory than will fit on the top of the screen, scrolling arrow icons will appear next to your inventory icons. Selecting these arrows allows you to view and select from your entire inventory.

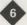

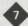

# QUICK REFERENCE

# GAME OPTIONS

You may access the game options screen by selecting the diskette icon at the top of the screen. Use your left mouse button to select it. The game options screen can be used to save your current game position, load a previously saved game, turn the sound on or off, exit DOS, or return to the game. While you are on this screen, the game's time clock is suspended. Select the appropriate action button on the lefthand side of the screen by positioning the cursor over the item and pressing the left mouse button. When you save a game, you will be prompted to enter a filename, which can be up to eight letters long (the .SAV extension will be added automatically). If you re-use an existing name, you will be prompted before the old save file is overwritten. When you load a previously saved game, a list of filenames is displayed on the right-hand side of the screen. If there is not enough room to display all the filenames, select the MORE box to display additional names. Up to 75 saved games can be viewed this way. If you exceed this limit you will have to exit to DOS and delete some old .SAV files first! From the available list, choose the name of the saved game you would like to load and press the left mouse button to select. There are two special filenames: "RESTART" starts the game over from the beginning. Select "EXIT" if you change your mind and don't want to load a saved game. To return to the game without loading or saving a game, select "RESUME".

The DARK SEED Hint Book is available from your local retailer or Cyberdreams UK Ltd. Please see the DARK SEED Manual for more details.

©1992, 1993, 1994 Cyberdreams, Inc. Cover illustration Li II © 1974 H R Giger ALL RIGHTS RESERVED

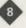

Dark Seed and Cyberdreams are trademarks owned by Cyberdreams, Inc. U.S.A.;
All programming, source code, object code, graphics and audio © 1993 Cyberdreams,
Inc., Illustration © 1992 Oblagon;
ALL RIGHTS RESERVED

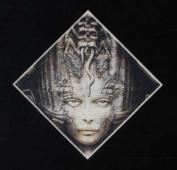

# DAFKS FECT

© 1992, 1993 Cyberdreams, Inc. Cover Illustrations Lt II © 1974 H.R. Giger. ALL RIGHTS RESERVED